## COMO BAIXAR BOLETOS PELO TOTVS

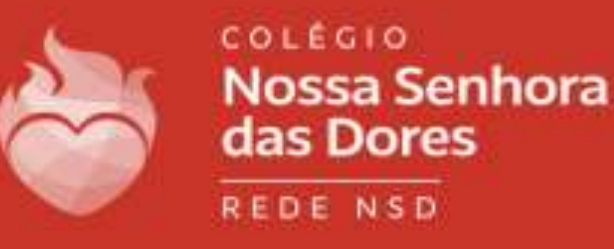

÷

## **S**TOTVS

Linha RM

Boas-vindas

Insira seu usuário e senha.

No caso, é o mesmo utilizado no Educconect: **Usuário: CPF** Senha: 123456 Caso não funcione, entre em contato com o setor de informática (31) 98802-7140.

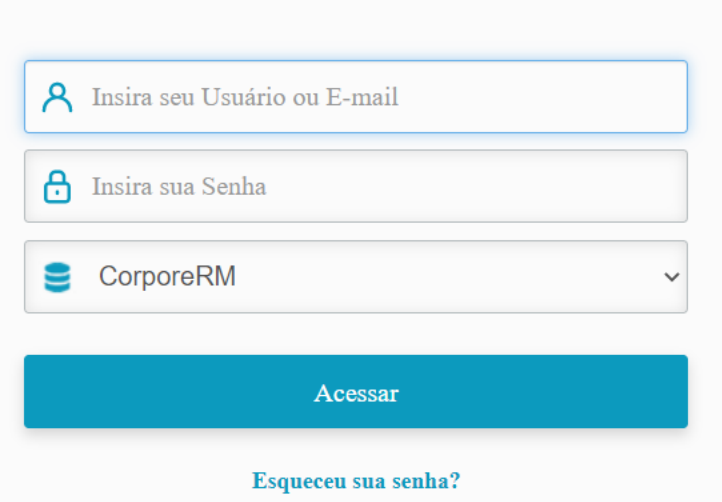

Currículo Cotação On-line Executor Web Pesquisar acervo Forum Certificador de Relatórios

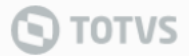

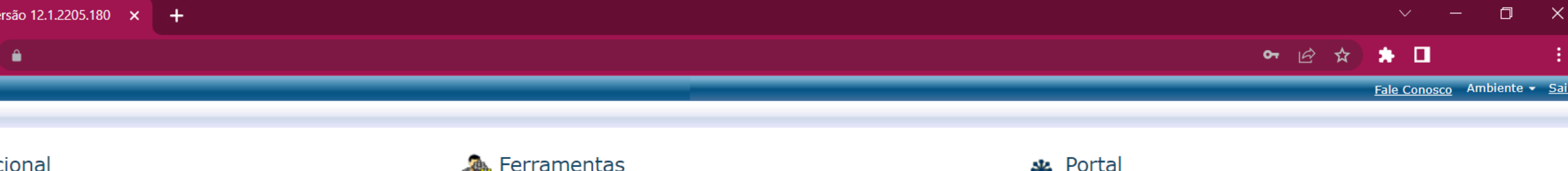

- Participe da comunidade acadêmica da sua Instituição de Ensino. Veja o que preparamos para nossa<br>interação. ← | Extrato financeiro Dados pessoais
- Notas de avaliações

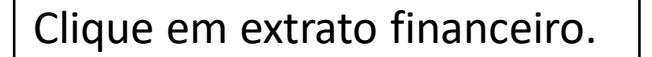

**A** Ferramentas Entre e acesse as ferramentas de gerenciamento de sua aplicação.

← Cal Visualizar Relatórios

**\*** Portal Gerencie os conteúdos, notícias e demais serviços do seu portal.

+ ? Agenda

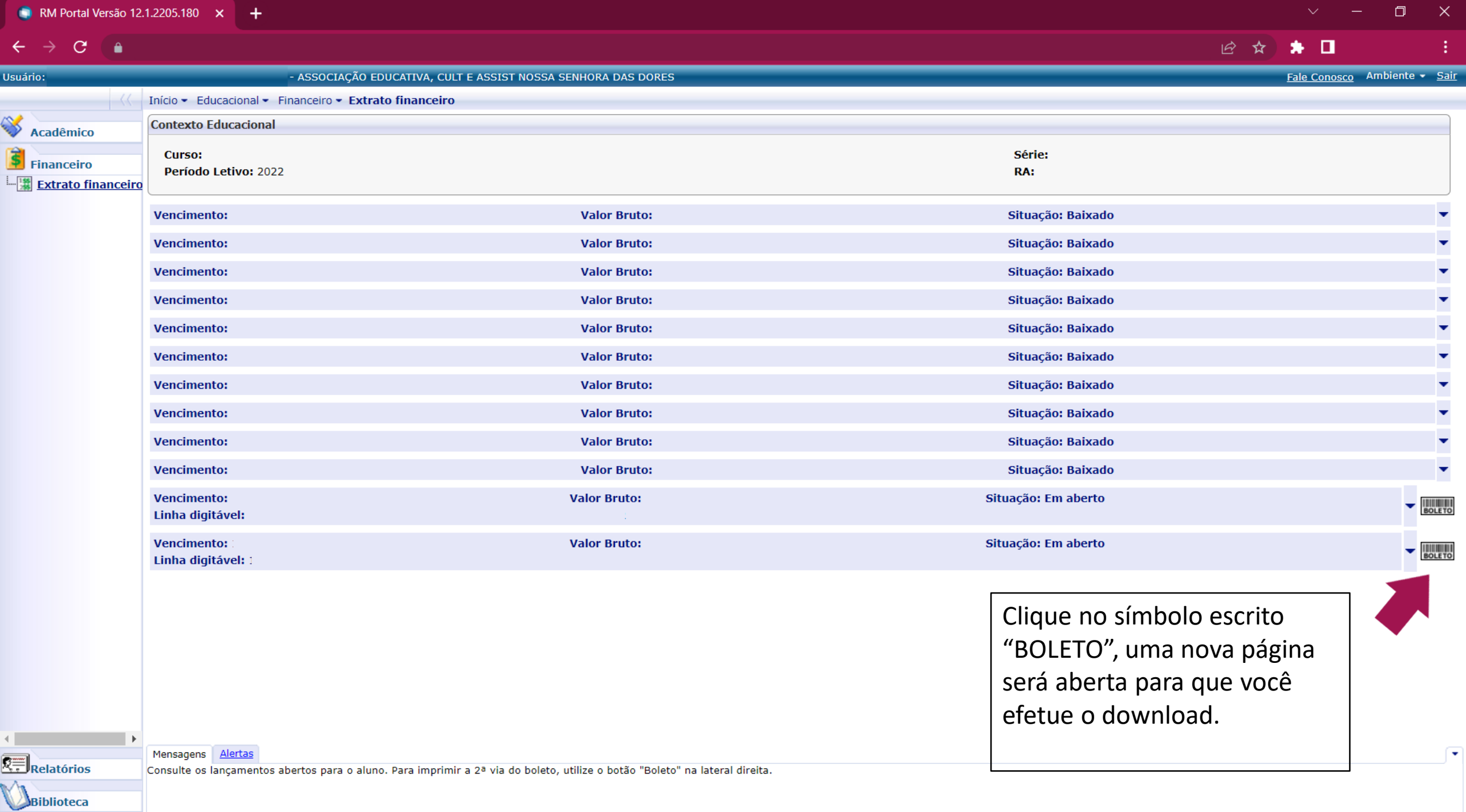

٠

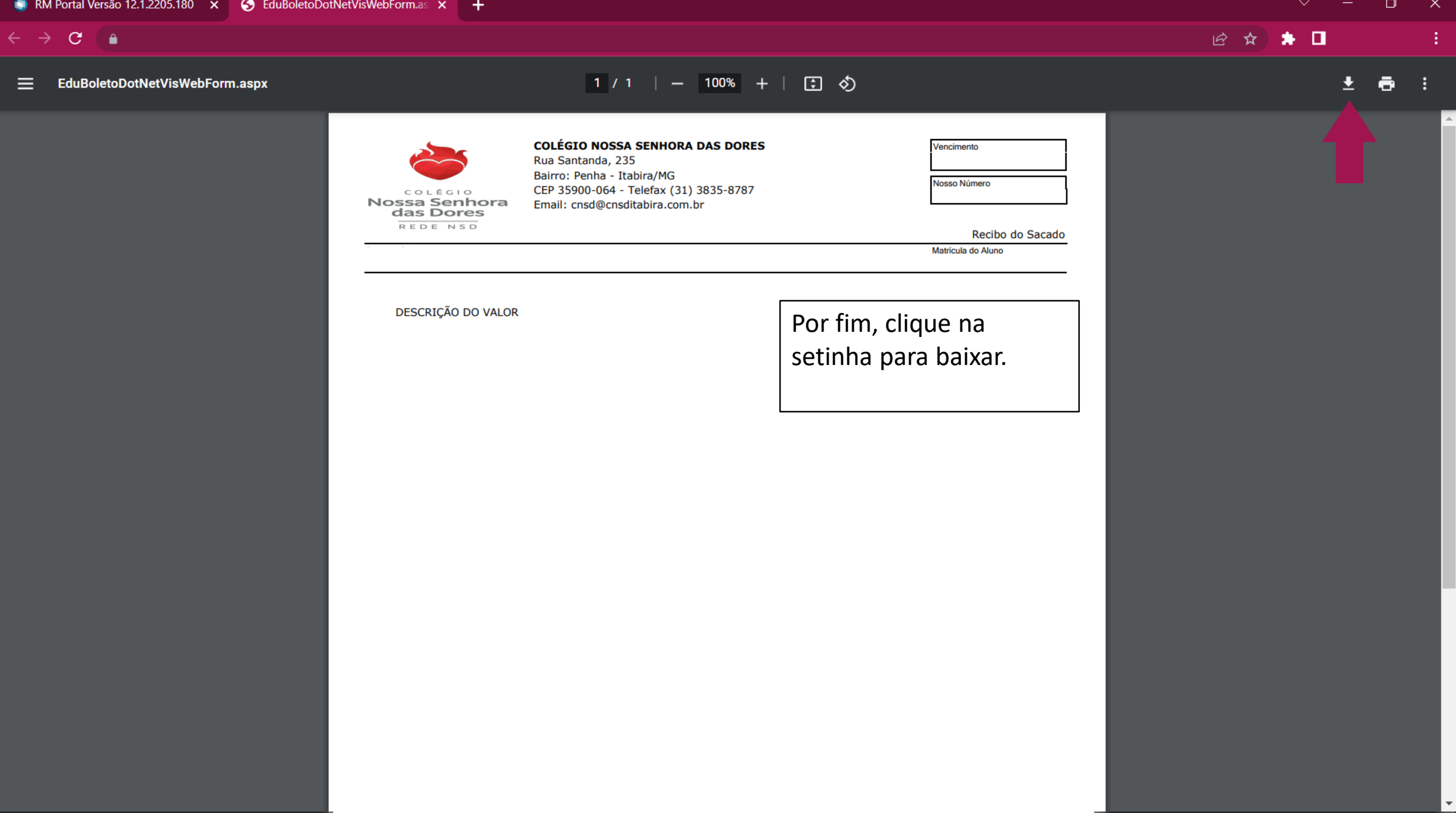